#### Important Installation and Usage Information

#### **Directory of Online and DVD-ROM Information**

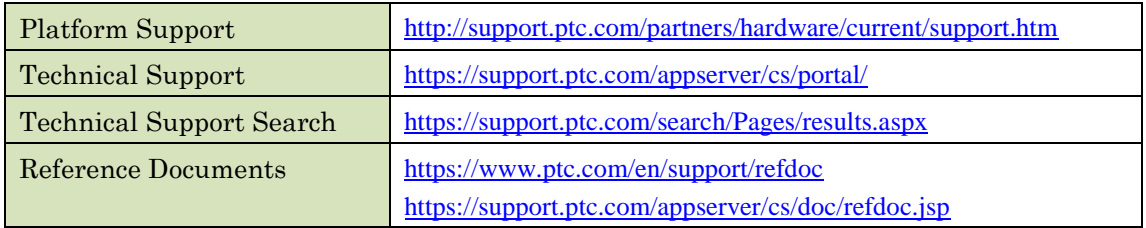

# PTC Introduces PTC Mathcad Prime 5.0.0.0

Design the next generation of products with PTC Mathcad Prime 5.0.0.0. Show, solve, and secure your engineering calculations more effectively than ever. Take advantage of the new capabilities in the area of 2D data visualization using a new embedded plot tool and charting application. See *[PTC Mathcad Prime 5.0.0.0 What's New](https://support.ptc.com/view?im_dbkey=174443)* for more information.

## Using PTC Mathcad Express Prime 5.0.0.0

PTC Mathcad Express Prime 5.0.0.0 is a free version of the product with selected features. After the installation of Mathcad Express, you can explore the full capabilities of the commercial product for 30 days. After that period, you can use only the selected features indefinitely.

In Mathcad Express, a watermark is displayed in the footer of your worksheets. In addition, a message window on the right includes information on selected features, training, tips and tricks, as well as easy ways to purchase the commercial product. When you upgrade to the commercial product, the watermark disappears and you can choose to close the message window.

## Migrating from Earlier Releases of Mathcad

For users of PTC Mathcad 15.0 and earlier, see the *PTC Mathcad Prime 5.0.0.0 Migration Guide*. Mathcad Prime 5.0.0.0 has significant differences from Mathcad 15.0 and does not support all its capabilities. The Migration Guide provides information and procedures for converting your worksheets to Mathcad Prime 5.0.0.0. You can use the converter for files from Mathcad 7.0 through 15.0.

## Installation

For the most up-to-date installation information, see the *PTC Mathcad Prime 5.0.0.0 Installation and Administration Guide*. In the PTC Installation Assistant, click **Help** or browse for the guide on the [Reference Documents](http://www.ptc.com/appserver/cs/doc/refdoc.jsp) page.

Copyright © 2018 PTC Inc.

You can install Mathcad Prime 5.0.0.0 side-by-side with any previous version. For installing Mathcad Prime 5.0.0.0 side-by-side with an earlier release of Mathcad Prime, the following limitations apply:

- PTC Mathcad Prime 5.0.0.0 runs only on the 64-bit edition of Windows.
- You must install the products in an ascending order (Mathcad Prime 1.0 and then Mathcad Prime 5.0.0.0, for example) to maintain the worksheet file associativity with the latest release.
- If you have installed two releases, by default Mathcad files open with the latest release. To open files in an earlier release, you must manually set file association. In Windows Explorer, right-click a file, select **Open with**, and then click the desired program from the shortcut menu.
- After you install Mathcad Prime 5.0.0.0, integration with Windchill<sup>®</sup> Workgroup Manager, Pro/ENGINEER®, Creo® Elements/Pro®, and Creo Parametric® will no longer work with earlier releases of the product.
- If you registered Mathcad Prime 4.0 M010 or earlier with Windchill Workgroup Manager, then you must repeat the registration with Mathcad Prime 5.0.0.0. Use the Application Management utility.
- If you have one or more releases of Mathcad installed on your computer, you can remove one or all of them. You must uninstall them in descending order, and then reinstall them in ascending order.
- After installing Mathcad Prime 5.0.0.0, you can only use the latest XMCD, MCD Converter to convert legacy Mathcad worksheets into Mathcad Prime 5.0.0.0 worksheets.

## Operating System Support

PTC Mathcad Prime 5.0.0.0 runs on the 64-bit edition of Windows 7, 8.1, and 10.

Mathcad Prime 5.0.0.0 requires Microsoft .NET Framework 4.6.2 or a later, Microsoft certified compatible replacement version of .NET. On Windows 10 Anniversary Update.

Note that .NET is included as an OS component and can be installed using:

## **Control Panel > Programs > Turn Windows features on or off**.

Installing Mathcad 15.0 M045 or Later

The installation of Mathcad 15.0 M045 or later is a separate process. The installation process uninstalls any previously installed versions. You can download the latest release from [http://www.ptc.com/support/mathcad.htm.](http://www.ptc.com/support/mathcad.htm)

## System Requirements and Hardware Certification Information

Visit the [Platform Support](http://support.ptc.com/partners/hardware/current/support.htm) page for Mathcad Prime 5.0.0.0 for updated system requirements and certified hardware configurations.

#### Licensing

Full product licensing options include floating, locked, or registered-user volume licenses. All licenses must be renewed on an annual basis, with the exception of perpetual licenses.

- A 30-day, full capability license can be used by any workstation on your network. After the 30-day period, the product reverts to Mathcad Express Prime 5.0.0.0.
- Floating licenses can be used by any workstation on your network.
- Locked licenses can only be used on specified workstations.
- Registered-user licenses are administered from a license server. They are always allocated to a specific workstation, regardless of whether the workstation is running Mathcad at the time.

**Note**: For floating licenses, in addition to use of a single license server, Mathcad Prime 5.0.0.0 supports the configuration of the triad license server.

For more information on licensing, see the *PTC Mathcad Prime 5.0.0.0 Installation and Administration Guide*.

## Language Support

The Mathcad Prime 5.0.0.0 user interface and documentation are translated into French, German, Italian, Spanish, Japanese, Korean, Simplified Chinese, Traditional Chinese, and Russian. During installation, the PTC Installation Assistant installs the product based on the language and locale settings of your computer. By clicking the **Customize** button, you can choose to install Help locally in any of the above languages. You can change the Help path, including language specific folder, by opening PTC Mathcad Options, selecting the "Set the path for accessing Help at an alternate location" checkbox, and specifying the path to the alternate location.

To run the application in a language different from your operating system locale, such as running German on a Belgian system, follow the steps below:

Click the Windows Start button to access the Run dialog box or the command line.

To get the path, right-click the Mathcad Prime 5.0.0.0 icon on your desktop. Click **Properties**, and copy the path that appears in the **Target** box. See below for an example of a path:

"C:\Program Files\PTC\Mathcad Prime 5.0.0.0\MathcadPrime.exe"

In the Run dialog box or at the command line, paste the path, including the quotation marks, press SPACEBAR and type /culture:<Command Argument>. You can find the Command Arguments for the languages in the table below. For example, to run Mathcad Prime in French, use the following command:

"C:\Program Files\PTC\Mathcad Prime 5.0.0.0\MathcadPrime.exe" /culture:fr-FR

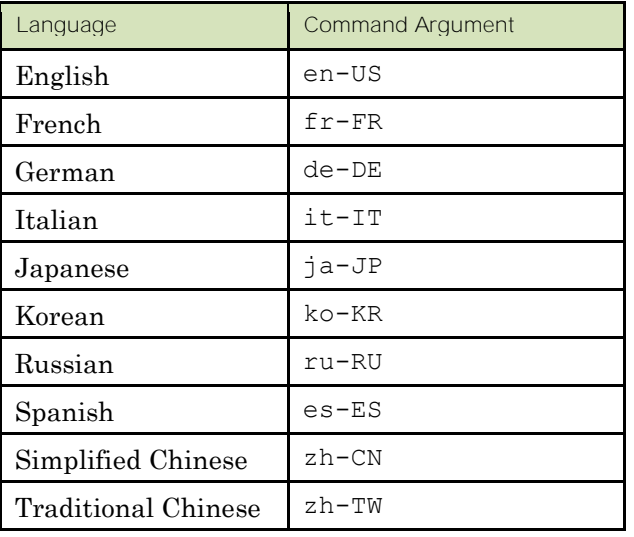

To view system messages in a language other than English, you must download and install the .NET Framework language pack that matches the language you are using for Mathcad Prime 5.0.0.0. The language packs can be found at:

[https://www.microsoft.com/en-us/download/details.aspx?id=53323.](https://www.microsoft.com/en-us/download/details.aspx?id=53323)

Using Function Names and Keyboard Shortcuts in Supported Languages

For Mathcad Prime 5.0.0.0, function names remain in English for all languages.

Keyboard shortcuts for certain commands do not work on non-English keyboards in Mathcad Prime 5.0.0.0. You can access those operators and commands from the ribbon.

You can access the list of all keyboard shortcuts from the **Resources** tab in the ribbon.

Interoperability

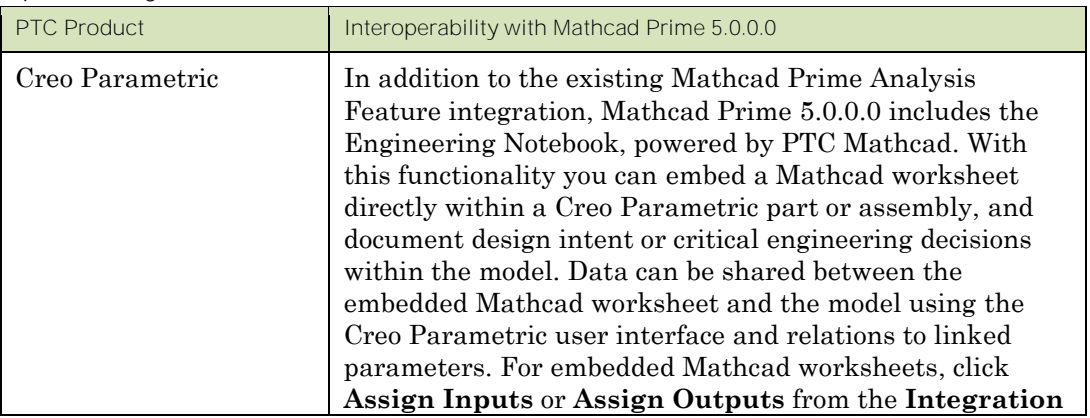

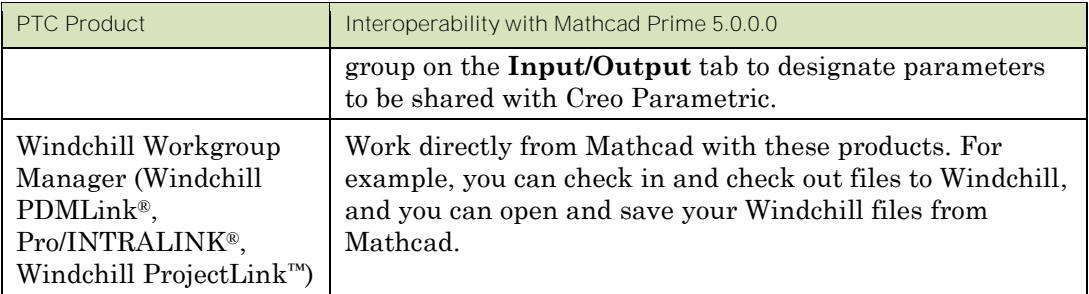

# Mathcad Prime 5.0.0.0 Help Center and User Guides

The English language Help and user guides for Mathcad Prime 5.0.0.0 are on the DVD. You can download localized versions via the PTC Installation Assistant. You can access the Help Center by clicking the question mark icon on the right end of the ribbon or by pressing F1.

Mathcad Prime provides direct access to many resources from the **Resources** tab on the ribbon.

To access PTC documentation from the Web, you must have a PTC account, or register for one at <http://www.ptc.com/appserver/common/account/basic.jsp>.

## Firewall and Internet Issues

In a few cases, Mathcad Prime 5.0.0.0 may access the Internet:

- Mathcad Prime 5.0.0.0 opens the online Help Center, located on a PTC web site, in the user's default web browser. If Help is installed locally, it will be accessed using the local file path. You can set an alternate location in the PTC Mathcad Options window.
- News and Information: Mathcad Prime 5.0.0.0 uses an RSS feed to display current news and information about Mathcad within the application window. This reporting feature can be disabled when using a full license. When using either the 30-day, full capability license or Mathcad Express (no license), this panel cannot be disabled, but it can be turned off after startup.
- PTC Diagnostic Tools data reporting: Mathcad Prime 5.0.0.0 performance and usage data is collected and transmitted to PTC servers via SSL. You can disable data reporting when using Mathcad Prime 5.0.0.0 with a full license. When using either the 30-day, full capability license or Mathcad Express Prime 5.0.0.0 (no license), this capability cannot be disabled.

## Converting Files from Previous Versions of Mathcad

From Mathcad Prime 5.0.0.0, you cannot directly open documents (mcd, xmcd, xmcdz) created with Mathcad 15.0 or earlier. You must convert them using the PTC Mathcad Prime 5.0.0.0 XMCD, MCD Converter. Mathcad 15.0 M045 or later must be installed on the computer.

Access the converter from the **Input/Output** tab or from the Windows Start menu. For more information on file conversion, see the *PTC Mathcad Prime 5.0.0.0 Migration Guide*.

# Compatibility between Versions of Mathcad Prime

Mathcad Prime 5.0.0.0 can open worksheets last saved in Mathcad Prime 1.0, 2.0, 2.0 M010, 3.0, 3.1, 4.0 and 4.0 M010. However, Mathcad Prime 1.0, 2.0, 2.0 M010, 3.0 and 3.1, 4.0 and 4.0 M010 cannot open worksheets last saved in Mathcad Prime 5.0.0.0.

©2018 PTC Inc. The information contained herein is provided for informational use and is subject to change without notice. The only warranties for PTC products and services are set forth in the express warranty statements accompanying such products and services and nothing herein should be construed as constituting an additional warranty. PTC shall not be liable for technical or editorial errors or omissions contained herein. Important Copyright, Trademark, Patent, and Licensing Information: See the About Box, or copyright notice, of your PTC software.